## TeckNet M001 Gaming Mouse Wireless M001

#### Manual

#### Welcome

Thank you for purchasing this product. To ensure optimum performance and safety, please read these instructions carefully before operating the product. It is strongly recommended you keep the manual for future reference.

#### **System Requirements**

To use this mouse, your computer must meet the following hardware requirements and run one of the operating systems listed below.

#### Hardware

- PC with a Pentium processor or equivalent AMD processors
- USB 2.0

#### **Operation System**

• Windows 2000, 2003, XP, Vista, Win7, Win8, Win8.1

Note: The scroll wheel only works under the operating systems listed above. If you use the mouse under a different operating system, the mouse may either not work or lose its enhanced features.

#### **Supplied with the Product**

- $1 \times \text{Cordless Mouse}$
- 1 × USB Nano Receiver
- 1 × User Manual
- 1 × Warranty Card

#### **5-Button Mouse**

The mouse is featured with five buttons and one scroll wheel as shown in the picture below.

- 1. Left Click Button
- 2. Right Click Button
- 3. Scroll Wheel
- 4. DPI Switch Button
- 5. Froward Button
- 6. Back Button
- 7. Low Battery Indicator

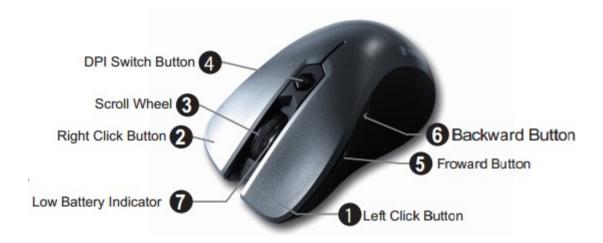

#### **6-Month Battery Life**

The mouse consumes very little power and **enables** a long battery life of up to 6 months without changing **the** battery. However please note that the actual battery life may vary based on user and computing conditions.

#### **Installing the Batteries**

The RF 2.4GHZ optical mouse uses single AA batteries (Battery not included).

- 1. Open the battery cover.
- 2. Install the batteries into the compartment, ensuring they correspond with the polarity marking. Please make sure that the white pull-tab is under the batteries when loading.
- 3. Replace the battery cover.
- 4. Switch on the mouse by adjusting the power switch underneath the mouse. The red LED of the power indicator (the scroll wheel LED) will flash.

#### Note

- 1) Make sure that the polarity of the batteries is correct. The positive (+) and negative
- (-) ends of each battery must match the positive (+) and negative (-) markings in the battery housing.
- 2) Open the battery compartment cover, simply pull up the white tab, the batteries will move out of the compartment for reloading the new batteries, ensuring they correspond with the polarity marking.

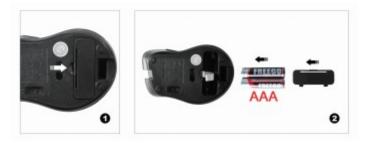

#### **Connecting the Receiver**

Take out USB Nano receiver and plug it into a free USB port in your computer. The Plug & Play function of your system will detect that a new device has been connected and install it automatically

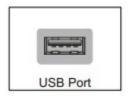

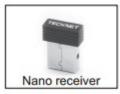

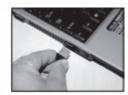

#### **USB Nano Receiver**

The receiver can be removed and stored next to the battery compartment while not in use.

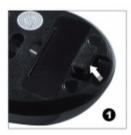

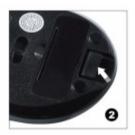

#### **Intelligent Power Saving (IPS)**

The mouse is equipped with Intelligent Power Saving (IPS) function.

- When the USB Nano receiver is disconnected or the PC is switched off, the mouse will be switched off automatically for the purpose of power-saving.
- When your mouse is not **used** for 3 seconds, it will automatically drop to the first level of IPS. To wake the mouse, click any button.
- When your mouse is not operated for 10 seconds, it will automatically drop to the second level of IPS. To wake the mouse, click any button.
- When your mouse is not operated for 8 minutes, it will automatically drop to the third level of IPS, e.g. sleep model. To wake the mouse, click any button.

#### **DPI Switch**

The mouse supports 1600 DPI, 1200 DPI and 800 DPI. To switch to either setting, press the DPI button.

- The default setting is 1200 DPI.
- Click the DPI button on the top of the mouse once to switch from 1600 DPI to 800 DPI, the scroll wheel LED will flash once times.
- Click the DPI button on the top of the mouse once again to switch from 800 DPI to 1200 DPI, the scroll wheel LED will flash twice.
- Click the DPI button on the top of the mouse once again to switch from 1200 DPI to 1600 DPI, the scroll wheel LED will flash three times.

#### **Low Battery Power Indication**

The mouse is equipped with low power capacity indicator. When the battery power gets low during the period of use, the Low Power Capacity Indicator (under the Scroll Wheel) will flash. Please replace the battery.

Note: we recommend you use AA alkaline dry cell battery which will supply longer battery life

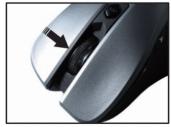

Low Power Indicator

#### Reconnection

There is a **wireless signal** connection code for this mouse. High temperatures, electro-magnetic fields or vibration may influence the code signal and **occasionally** the mouse may need to be reconnected. Both the mouse and Nano Receiver have a built-in code and one mouse can be connected to one receiver, or several mice to one Nano Receiver. The mouse and Nano Receiver may need to be reconnected if subjected to high temperature, electro magnetic fields or strong vibrations.

- 1. Unplug the Nano receiver from USB port, and plug it back in.
- 2. Move the mouse to within 50cm of the Nano Receiver or re-install the battery or press any key to reconnect; the above process must be completed in 15 seconds.
- 3. The mouse will be ready for use after reconnection.

#### Attention

- 1. To maximize battery life, it is recommended you use the mouse on a white or light coloured surface.
- 2. If not used, the mouse will drop into auto-sleeping mode within 3 seconds, press any key or scroll wheel to activate the mouse.
- 3. Never use the mouse on a glass or mirrored surface, as these surfaces will cause the mouse to fail temporarily.
- 4. The mouse might not work smoothly on some special surfaces, such as smooth, dark or black, reflecting and 3D mouse pads surfaces.
- 5. Please avoid using the mouse on a metal surface. Metals, such as iron, aluminium or copper, shield the radio frequency transmission and may slow down the mouse presenter's response time or cause the mouse to fail temporarily.
- 6. If your PC has a metal case that contains aluminium or magnesium, use the mouse to the side. The display panel may interfere with the radio frequency signal if you use the mouse directly in front of the PC.
- 7. Please remove the batteries if you are not going to use it for a while (several weeks or months).

## Note on handling batteries

- Keep batteries out of the reach of children.
- Replace old or weak batteries promptly.

Remove the batteries if the mouse is not going to be used.

### **Safety Measures**

- Keep the mouse away from young children.
- Any attempt to disassemble, adjust or repair the mouse may result in exposure and other safety hazards.

#### **Specifications**

**Button Count:** 5 buttons

Operating Frequency: 2.4GHz
Resolution: 800/1200/1600DPI

Receiver interface: USB version 2.0

**Operating Voltage:** 1.5V **Operating Current:** 10mA

Distance: up to 10m

### **Troubleshooting**

#### What do I do if the mouse does not work?

- Make sure that the polarity of the batteries is correct. The positive (+) and negative (-) ends of each battery must match the positive (+) and negative (-) markings in the battery housing.
- Make sure the batteries are not discharged.
- Please try to remove the batteries, and reinstall the batteries again.
- Verify that your computer's power management features is turned off.
- Check that the Nano receiver's USB connector is firmly attached to the USB port of your computer.
- Still not working? Please try "Reconnection"

# The USB Nano receiver is recognized by Windows (XP, Vista, Win 7, 2000, 2003, 2007, Win8) but the cursor does not move

- Check whether the low power indicator on the top of the mouse lights up. If the sensor lights up, it is likely that the batteries are discharged. Please replace them.
- If replacing the batteries does not help, it is likely that the mouse is not

connected to the receiver. Please try restoring the factory default settings (Manual Syncing Steps) and ensure that the mouse is within the operational working distance (1.5m) from its USB Nano receiver.

# What do I do if the response time of the mouse is slow or the mouse intermittently stops working?

- Ensure that the mouse is within the operational working distance (1.5m) from the USB Nano receiver and restart your PC.
- Increase the distance between the Nano receiver and the base units of other cordless devices.
- Turn off any cordless device and their base units that are near the mouse
   Nano receiver.
- If you are using the mouse on a metal surface, move the mouse and the
  receiver to a non-metallic surface. Metals, such as iron, aluminium or copper,
  shield the radio frequency transmission and may slow down the mouse
  presenter's response time or cause the mouse to fail temporarily.

## I can not use the mouse while another cordless mouse is in use – what should I do?

Reset the identification code. See "Restoring factory default settings (Manual Syncing Steps)"

#### Disclaimer

Every effort has been made to ensure that the information and procedures in this guide are accurate and complete, no liability can be accepted for any errors or omissions and we reserve the right to make any changes without further notice to any products mentioned herein.

#### Warranty

We warrant that product from authorized distributors will meet the applicable product specifications and be free from all defects in design, assembly, material and workmanship. Please contact TeckNet retailers, or visit our website for more information about the product.

#### FCC Information and Copyright

This equipment has been tested and found to comply with the limits for a Class B digital device, pursuant to part 15 of the FCC Rules.

These limits are designed to provide reasonable protection against harmful interference in a residential installation. This equipment generates,

uses and can radiate radio frequency energy and, if not installed and used in accordance with the instructions, may cause harmful interference

to radio communications. However, there is no guarantee that interference will not occur in a particular installation. If this equipment does

cause harmful interference to radio or television reception, which can be determined by turning the equipment off and on, the user is

encouraged to try to correct the interference by one or more of the following measures:

- —Reorient or relocate the receiving antenna.
- —Increase the separation between the equipment and receiver.
- —Connect the equipment into an outlet on a circuit different from that to which the receiver is connected.
- —Consult the dealer or an experienced radio/TV technician for help.

#### 15.19 Labelling requirements.

This device complies with part 15 of the FCC Rules. Operation is subject to the following two conditions:

- (1) This device may not cause harmful interference, and
- (2) this device must accept any interference received, including interference that may cause undesired operation.

changes or modifications not expressly approved by the party responsible for compliance could void the user's authority to operate the equipment.